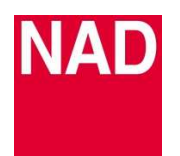

# **D3020 SOFTWARE UPGRADE PROCEDURE**

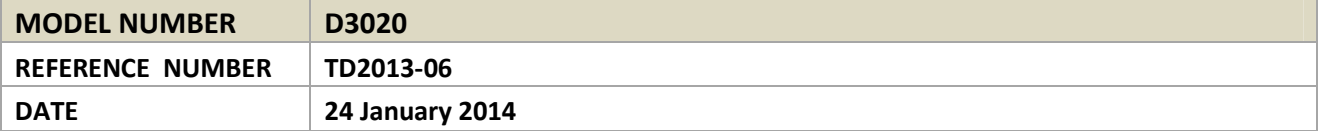

### **UPGRADE PROCEDURE**

- **1** Connect your PC to the rear panel USB input of the D3020 with a Type A USB-to-Type B USB connector with the D3020 in standby mode.
- **2** Press and hold "BASS EQ" button at the D3020 rear panel until the unit powers up and  $\bigcup$  and  $S$ buttons are illuminated. Release hold on "BASS EQ" button.
- **3** Download and unzip and open the firmware upgrade file. Select "D3020\_Upgrade.exe".

http://nadelectronics.com/products/hifi-amplifiers/D-3020-Hybrid-Digital-Amplifier#heading-downloads

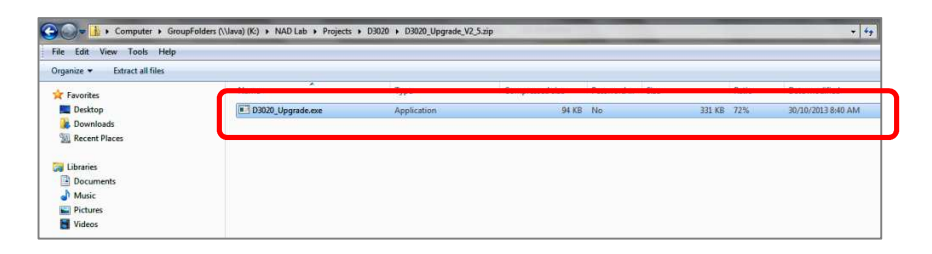

**4** The NAD D3020 Upgrade window appears. Select "Program/Verify" and the upgrade process will start automatically.

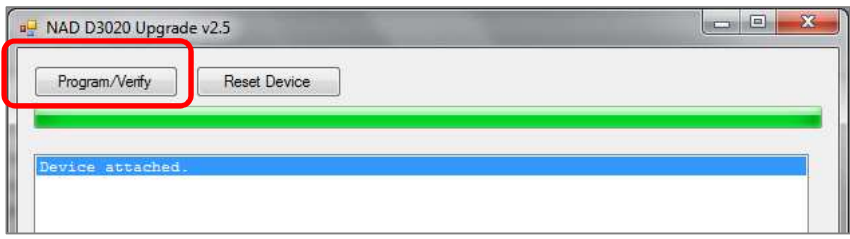

**5** The upgrade process is completed when "Erase/Program/Verify Completed Successfully" is shown at the end of the status prompt. Select "Reset Device" to reset the unit.

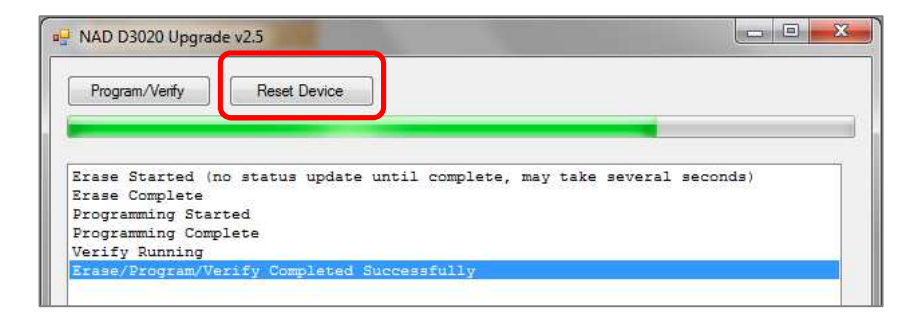

**6** "Device removed" is displayed. End of program upgrade.

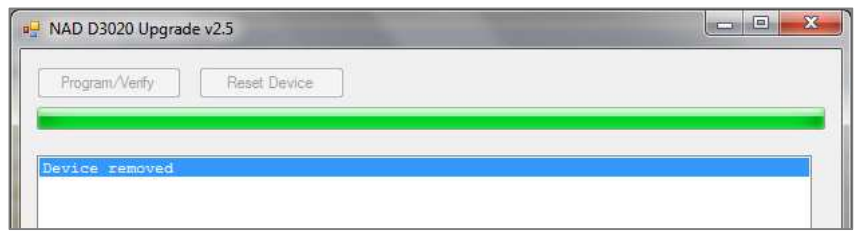

## **HOW TO CHECK THE SOFTWARE VERSION**

- 1 With the D3020 powered up, press and hold "ON" button of the remote control until the display starts to flash. Release "ON" button and observe the display sequence.
- 2 Display on the left side will flash first count how many times this side will flash. The number of times the left side display flashes will correspond to the digit on the left side of the decimal point on the software version vx.x. To illustrate, for a software "v2.1" version, the left side display will flash twice to correspond to the digit left of the decimal point of the software version which in this case is "2".
- 3 The flashing of the display will automatically switch to the display on the right side. Count also how many times this side will flash. The number of times the right side display flashes will correspond to the digit on the right side of the decimal point of the software version. For the software "v2.1" version example, the right side display will flash once to correspond to the digit right of the decimal point of the software version which in this case is "1".

# **HOW TO ENABLE OR DISABLE AUTO POWER OFF**

## **Enable Auto Power OFF mode**

 While at standby mode, press and hold "OFF" button of the remote control until the whole display wakes up and flashes once.

At this setting, D3020 will go to standby mode if there is no user interface interaction within 30 minutes and no any active source input.

#### **Disable Auto Power OFF mode**

 While at standby mode, press and hold "OFF" button of the remote control until the whole display wakes up and flashes twice.

Auto Power OFF mode is disabled. Press  $\bigcup$  to switch D3020 to standby mode from operating mode.

## **HOW TO RESTORE D3020 TO FACTORY DEFAULT SETTINGS**

Press and hold "BASS EQ" at the rear panel until D3020 defaults to COAX source.